## **Wiedergabesteuerung**

Die Wiedergabesteuerung im Modus Zeitkomprimierung wird mithilfe des erweiterten Navigationsfeldes und des Wiedergabe-Feldes durchgeführt.

Zur Einstellung der gewünschten Anzahl nachverfolgter Objekte, die gleichzeitig dargestellt werden sollen, stellen Sie den Schieber auf die entsprechende Position (**1**). Die äußere linke Position des Schiebereglers entspricht zwei Objekten, die äußere rechte sechzehn.

## ത **Hinweis**

Nachdem Sie diese Einstellung vorgenommen haben, beginnt die Wiedergabe bei Beginn des ausgewählten Intervalls.

## ⋒ **Hinweis**

Aus der Funktionslogik des Algorithmus heraus kann die Anzahl der anzuzeigenden Objekte größer sein als angegeben

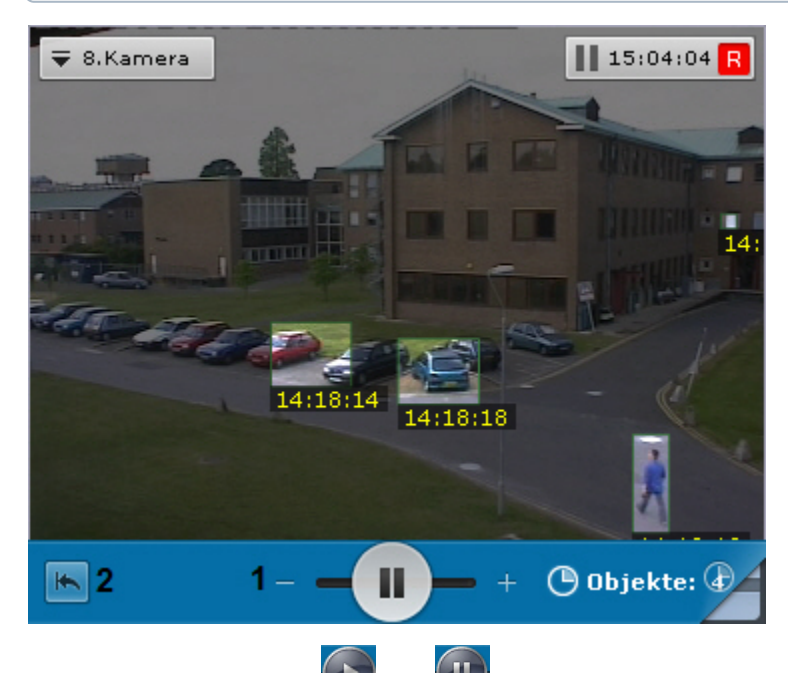

Nutzen Sie die Schaltflächen **Waumen der Aufdem Wiedergabe-Feld oder die gleichen Schaltflächen auf dem erweiterten** Navigationsfeld, um die Wiedergabe anzuhalten oder zu starten.

Um eine Archivwiedergabe im Modus Zeitkomprimierung am Anfang des ausgewählten Intervalls zu starten, klicken Sie auf (**2**).